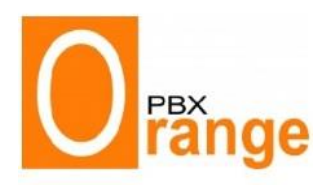

## Demo List.  **PBX Phone Solution**

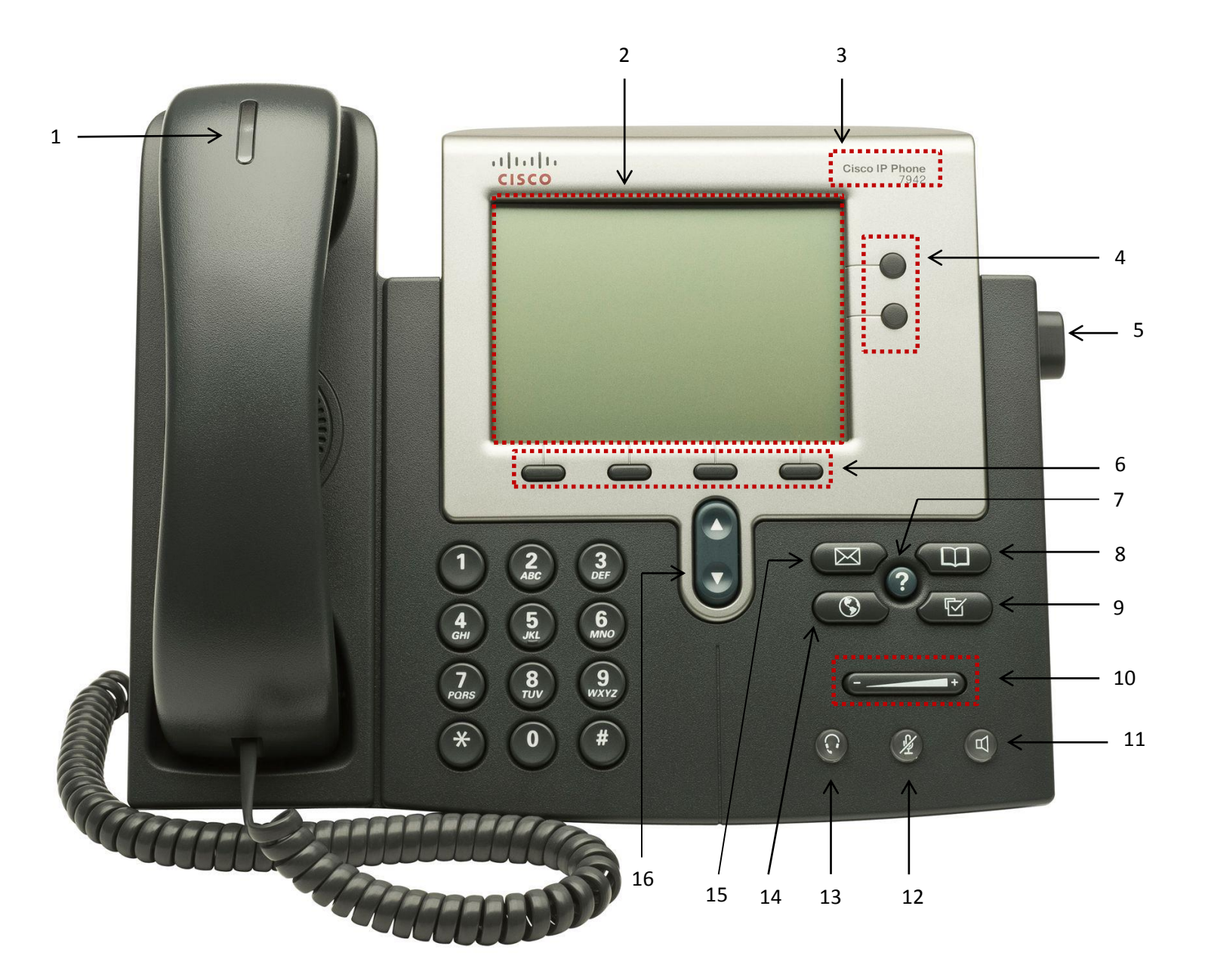

- 1. Indicator Light
- 2. LCD Screen
- 3. Phone Model
- 4. Line/Speed-dial button
- 5. Foot Stand Adjustment
- 6. Soft Keys
- 7. *Help* button
- 8. *Directories* button
- 9. *Settings* button
- 10. Volume Control
- 11. *Speaker* button
- 12. *Mute* button
- 13. *Headset* button
- 14. *Services* button
- 15. *Messages* button
- 16. *Navigation* button

111 Regina Road, Unit 1, Woodbridge, Ontario, L4L 8N5, Canada Office Contact: 647 – 557 – 8688 / Office Fax: 647 – 477 – 8311 / www.orangepbx.com © 2013 OrangePBX. All rights reserved.

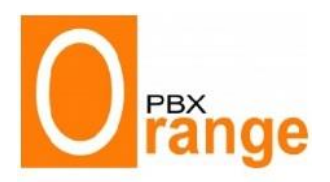

# Demo List.  **PBX Phone Solution**

### **Call Forward**

- To Activate: Press *CFWDALL* soft key (beeps twice). Dial number to forward calls.
- To Deactivate: Press *CFWDALL* soft key (beeps twice).

#### **Conference Call (To Initiate the conference call -** limit of up to 10 participants**)**

- Place or answer the first call. While on that call, press *MORE* soft key.
- Press *Confrn* soft key. Call the next person.
- $⇒$  Press *Confrn* soft key.
- **Create Personal Directory** 
	- $\Rightarrow$  Press Directories button (5)
	- $\Rightarrow$  Select the Personal Directory option
	- $\Rightarrow$  Follow instructions to create new directory

### **Dial by Directory**

- $\Rightarrow$  Press Directories button (5)
- $\Rightarrow$  Select the Company Directory option
- **Direct Transfer (Transfer two callers on your phone directly to each other)**
	- While on with one caller, use *Navigator* to highlight other call to transfer
	- Press *DirTrfr* soft key
- **DND (Do Not Disturb – when you do not want to be reached at the extension)** Busy (Press *DND* once) - *Setup Action: Direct the call to cell phone or Direct voicemail* or Silent (Press *DND* twice)
- **Extension to Cellular Phones (Can have Extensions set up to direct the call to cellular phones)**
- **Hold**
	- Press *Hold* soft key. Press *Resume* soft key or the line button to return to the call
- **Park (To pick up the existing call at another location/phone)**
	- While on call, press *Park* soft key. It will announce an extension number to use.
	- $\Rightarrow$  Go to another phone and dial the announced extension number
- **Remote Pickup DND (To pickup someone else's extension)**
	- $\Rightarrow$  Dial \*\*(Extension number)
- **Transfer**
	- Press *Trnsfer* soft key. Dial extension number
		- For "blind transfer": Press *Trnsfer* soft key when the line rings or hang up
		- For "consult transfer" **(speak to the person at the extension before transferring the call)**: Wait for the party to answer; press *Trnsfer* button, then hang up or *End Call*.